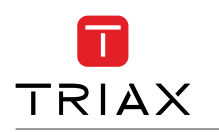

How to install EoC Controller in an existing coax installation

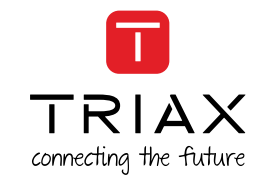

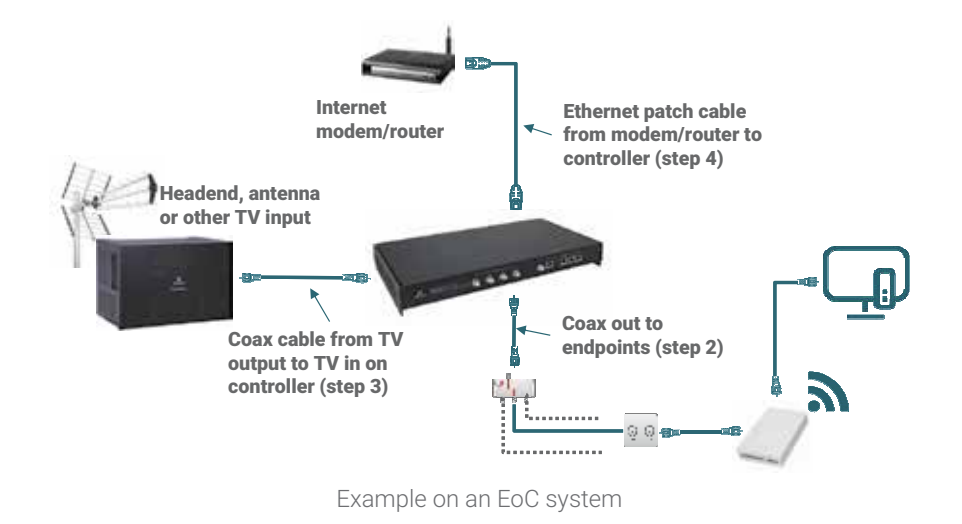

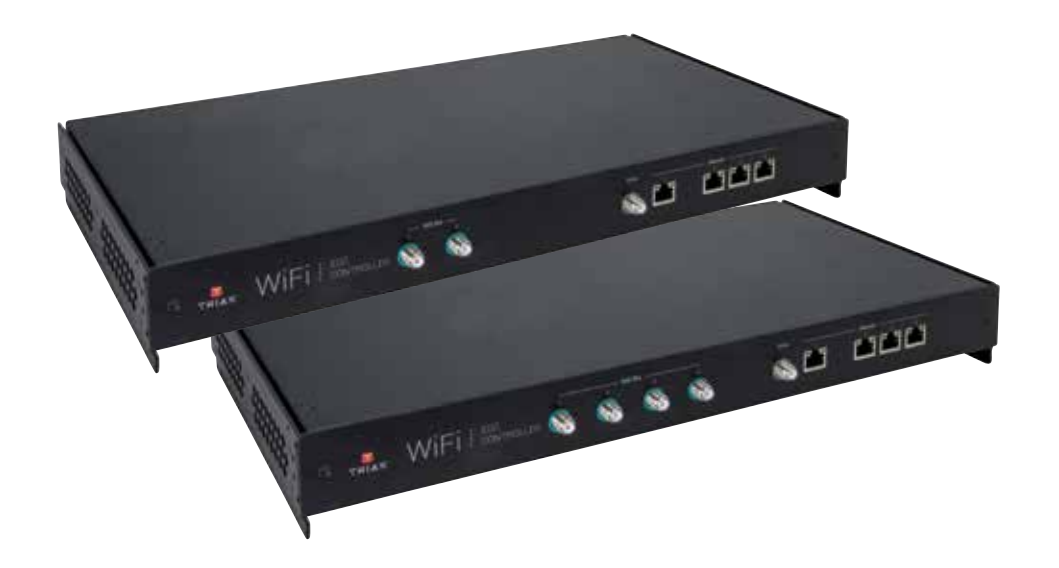

For further information and updated manuals go to

triax.com/support

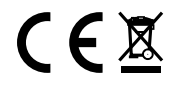

Quick Guide Controller, 32/64 EoC

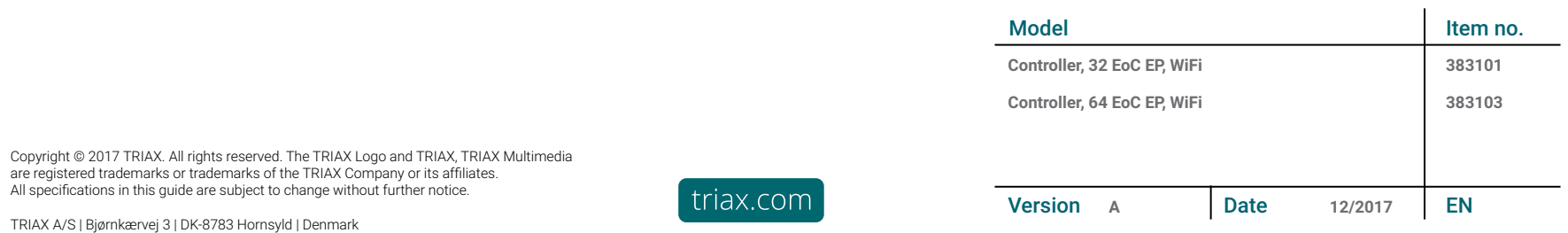

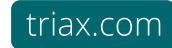

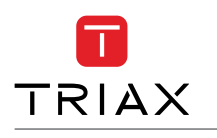

## How to install EoC Controller in an existing coax installation

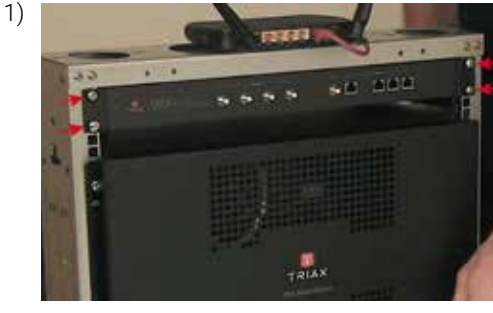

2)

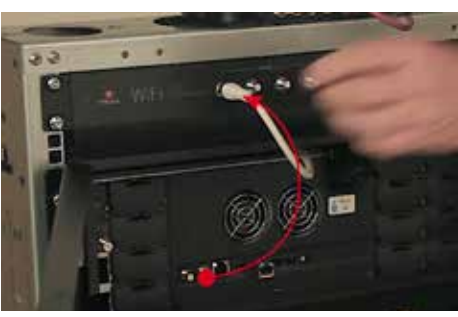

arata

Mount the Controller in 19" rack or on the wall with the brackets

Disconnect the output cable from the TV signal device (shown here with TV out from a headend)

Connect the cable to one of the EoC out 1-4 on the Controller

Note that each EoC output can support up to 16 endpoints

Mount a connection cable to connect your TV signal to the TV in port on the controller.  $\overline{3}$ )  $\overline{2}$   $\overline{7}$   $\overline{2}$   $\overline{7}$   $\overline{2}$   $\overline{2}$   $\overline$ 

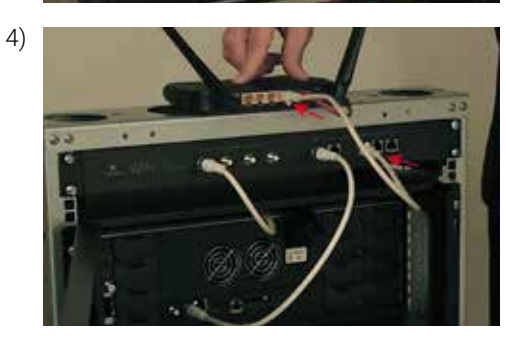

Connect your router or internet modem to the EoC controller with an ethernet patch cable.

If you use the default setup

- port 2 is for a private network - port 3 is for guest network
- port 4 is for IP TV
	-

How to install EoC Controller in an existing coax installation

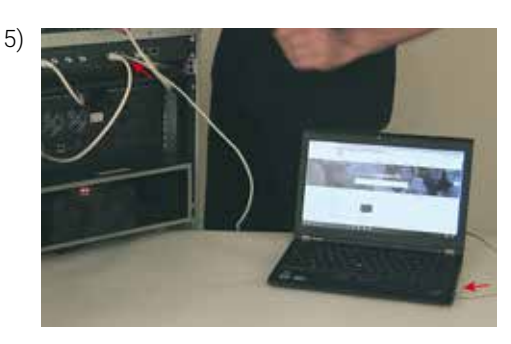

Connect you laptop to the EoC controller in ethernet port 1 with an ethernet patch cable

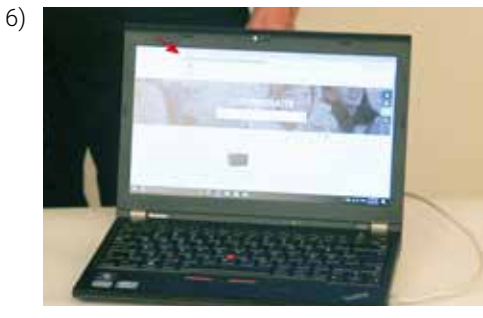

Open your browser Type in: http://setup.eoc

Just follow the 7 steps from the GUI This For Configgation Water to set up your EoC Controller

 $\frac{1}{T_{\rm RIAX}}$ **Effermit Jew Core** 

8)

 $\frac{1}{2}$ 

 $\frac{1}{\pi R \text{IAX}}$ 

Now you are finished with the configuration > click Finish and you will see the System Status

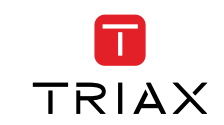